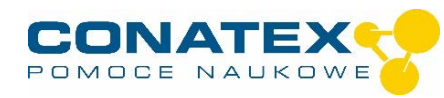

# **Inteligentny czujnik dźwięku**

Numer zamówienia 120.4001

#### **Zawarte w dostawie**

- Inteligentny czujnik dźwięku
- Kabel Micro USB (1 metr)
- Pręt montażowy z gwintem statywowym

**Dodatkowo wymagane:** oprogramowanie SPARKvue lub Capstone firmy PASCO.

## **Szybki start dla smartfonów**

**! UWAGA !** 

#### **Darmowa aplikacja na Android i iOS**

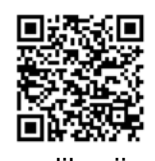

Zeskanuj kod QR, a zostaniesz przeniesiony bezpośrednio do darmowej aplikacii "SPARKvue" w Twoim AppStore. Zainstaluj aplikacie na swoim urządzeniu końcowym (tablet / smartfon z systemem iOS lub Android).

Dla Windows PC i Mac można znaleźć płatną wersję pod adresem >> Do aplikacji bili bili milionom bili male možna znanezu pranaj moroję pod danosem bilionalneg Do aplikacji na<br>Do aplikacji https://www.conatex.com/catalog/sku-1104020.

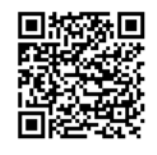

#### **Włączanie Połącz Mierz i oceniaj PASCO**  $\Omega$  $\leq R$  0 Auswahlmenü  $\frac{1}{2}$  $53$  $\overline{\mathcal{N}}$ **KXO 8 & E E K K T L L**  $\overline{\mathcal{N}}$  $x_{\mathbb{R}}$ Rozpoczęcie i Wybór czujnika<br>Widok z tyłu Wybór czujnika<br>Reprezenta zakończenie pomiaruj ON/OFF button Micro USB r

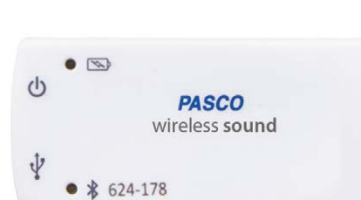

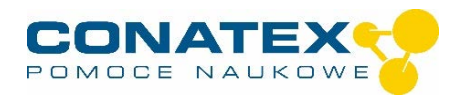

Instrukcja do produktu

Włączasz swój czujnik z tyłu i uruchamiasz aplikację SPARKvue. Na ekranie startowym wybrać pośrodku pozycję "Wartości pomiarowe". Pojawi się konfiguracja czujnika. W lewej kolumnie wybierz swój czujnik. Następnie można wybrać sposób wyświetlania wartości pomiarowych po prawej stronie.

Aby rozpocząć pomiar, kliknij na zielony przycisk na środku dolnej części paska. Aby zatrzymać pomiar, należy ponownie kliknąć na czerwony kwadrat.

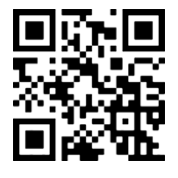

Poniższy kod QR przeniesie Cię bezpośrednio do naszego darmowego samouczka wideo. Można je również znaleźć w naszym sklepie internetowym na licencji SPARKvue pod adresem >> http://www.conatex.com/q1104020. Znajdziesz tam również instrukcję obsługi do bezpłatnego pobrania.

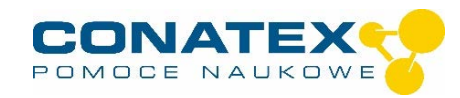

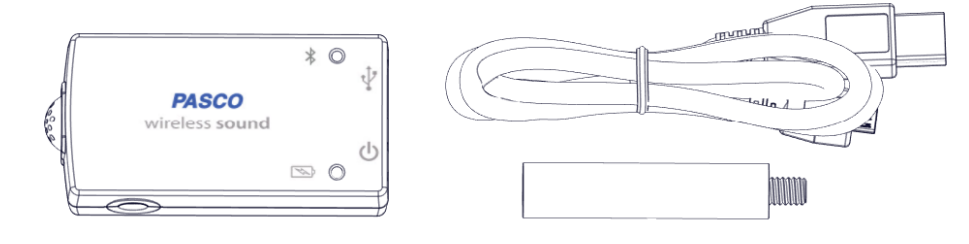

# **Cel i przeznaczenie**

Inteligentny czujnik dźwięku opcjonalnie mierzy fale dźwiękowe z częstotliwością próbkowania do 100 kHz lub poziom dźwięku w dBA i dBC.

Łączy się bezprzewodowo przez Bluetooth ze smartfonami, tabletami i komputerami.

Wyposażony we własną pamięć, jest również w stanie samodzielnie rejestrować wartości pomiarowe, a następnie przesyłać je w postaci bloku.

## **Obsługa strony**

#### **Fale dźwiękowe**

Pomiar fal dźwiękowych jest względny w stosunku do ciśnienia powietrza i dlatego nie ma jednostki. Częstotliwości, długości fali i amplitudy drgań mogą być analizowane na wyświetlaczu oscyloskopu. W celu zbadania składowych częstotliwości, wyświetlacz FFT umożliwia analizę spektralną.

#### **Poziom dźwięku**

Poziom dźwięku może być wyświetlany bez ważenia w szerokim zakresie częstotliwości jako dBC lub ważony zgodnie z ludzką percepcją jako dBA. W przypadku eksperymentów studenckich, pomiar ważony jest przydatny w większości przypadków.

#### **Połącz**

Kliknąć na pole "Wartości pomiarowe". Pojawia się przegląd "Konfiguracja danych czujnika". Tutaj możesz zobaczyć po lewej stronie czujniki, które są już podłączone i te, które możesz jeszcze podłączyć. Górny czujnik z drugiej listy jest zazwyczaj najbliżej Twojego urządzenia końcowego. W celu dopasowania każdy czujnik posiada identyfikator urządzenia, dzięki czemu można go porównać z wyświetlanym identyfikatorem. **Kalibracja** 

W przypadku stosowania sondy pH i sondy ORP kalibracja jest możliwa, ale rzadko konieczna.

Sondy jonoselektywne, z drugiej strony, wymagają specjalnej opieki i wymagają kalibracji przed każdym użyciem ze względu na ich procedurę pomiarową. Sondy ISE są odpowiednie tylko dla zaawansowanych użytkowników.

#### **Targi handlowe**

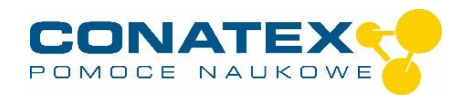

Aby rozpocząć pomiar, wystarczy teraz wybrać szablon w prawej kolumnie lub przejść bezpośrednio do eksperymentu quick-start. Jeśli następnie klikniesz na zielony przycisk start na dole, będziesz już zapisywał zmierzone wartości.

#### **Rejestrator danych**

Punkt menu "Automatyczne pobieranie wartości pomiarowych" prowadzi najpierw do listy wszystkich dostępnych czujników, posortowanych według odległości i według tego, czy mają one zapisane wartości pomiarowe. W następnym oknie dialogowym ustawiana jest częstotliwość próbkowania i po zakończeniu "OK" czujnik jest przełączany w stan gotowości.

Dioda LED Bluetooth równomiernie miga na żółto. Po ustawieniu czujnika w żądanej pozycji należy uruchomić automatykę poprzez krótkie naciśnięcie przycisku włączania. Dioda LED Bluetooth zmienia kolor na żółtoczerwony - pauza. Pomiar automatyczny kończy się po wyłączeniu czujnika i ponownym podłączeniu go do oprogramowania.

Samouczek wideo, jak to zrobić, można znaleźć pod adresem >> https://www.youtube.com/watch?v=1Iin5ToaxK0.

Dane z czujnika można pobrać w ten sam sposób, czyli zamiast przygotowywać je, wystarczy wybrać w obszarze "Czujnik z odczytami" i pobrać oraz obejrzeć dane.

Wskaźniki świetlne dla Bluetooth i stanu baterii mają następujące znaczenie:

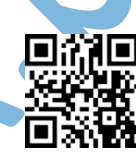

## **Informacje o diodach LED**

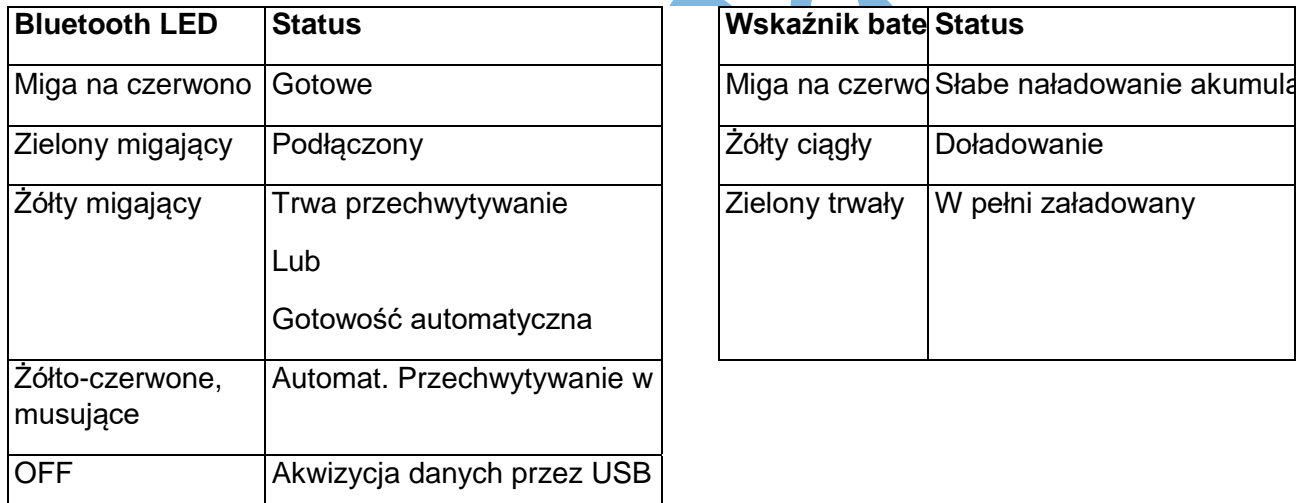

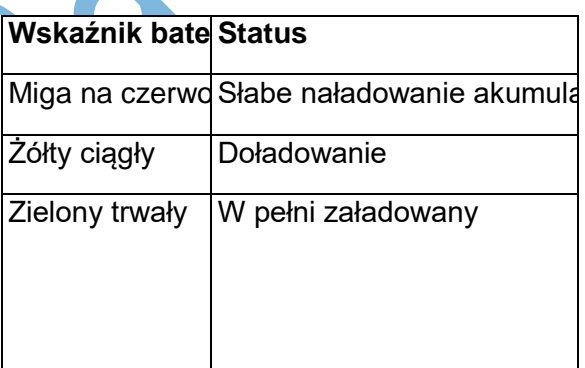

Czujnik albo stale przesyła zmierzone wartości do sprzężonego urządzenia, albo przechowuje je wewnętrznie. Zapamiętane serie pomiarowe mogą być odczytane za pomocą oprogramowania PASCO przy następnym podłączeniu. Niezależna rejestracja wartości pomiarowych jest szczególnie zalecana w przypadku długotrwałych eksperymentów.

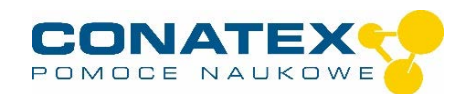

#### **Dane techniczne**

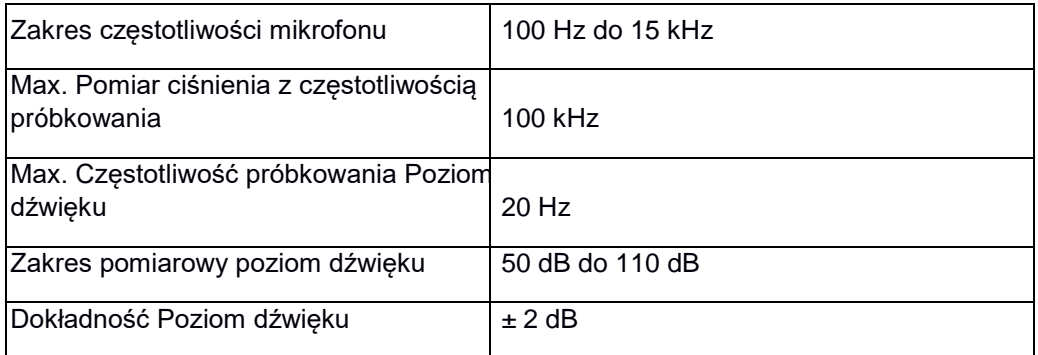

### **Rozwiązywanie problemów**

Spróbuj przywrócić utracone połączenie Bluetooth, naciskając i przytrzymując przycisk ON/OFF czujnika, aż diody LED stanu będą migać jedna po drugiej. Następnie normalnie włączyć czujnik. Jeśli czujnik nie ma już połączenia z oprogramowaniem, należy najpierw ponownie uruchomić oprogramowanie. Następnie postępuj jak opisano powyżej.

Spróbuj wyłączyć i ponownie włączyć Bluetooth na swoim terminalu.

### **Przechowywanie i pielęgnacja**

Czujnik należy przechowywać w chłodnym, suchym miejscu. Chronić czujnik przed kurzem, wilgocią i oparami. Urządzenie należy czyścić lekko wilgotną, niestrzępiącą się ściereczką. Nieodpowiednie są ostre środki czyszczące lub rozpuszczalniki.

## **Instrukcje bezpieczeństwa**

- Przed użyciem urządzenia należy dokładnie i całkowicie przeczytać instrukcję obsługi. W ten sposób chronisz siebie i unikasz uszkodzenia urządzenia.
- Używaj urządzenia tylko zgodnie z jego przeznaczeniem.
- Nie należy otwierać urządzenia.

## **Wskazówki dotyczące utylizacji**

#### **Usuwanie zużytego sprzętu elektrycznego**

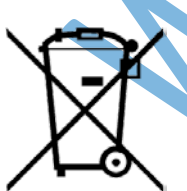

Użytkownik jest odpowiedzialny za recykling swojego sprzętu elektronicznego zgodnie z lokalnymi przepisami dotyczącymi ochrony środowiska, aby zapewnić, że jest on przetwarzany w sposób, który chroni zdrowie ludzkie i środowisko. Aby dowiedzieć się, gdzie można oddać zużyty sprzęt do recyklingu, należy skontaktować się z lokalnym zakładem utylizacji odpadów lub miejscem zakupu produktu. Symbol Unii Europejskiej WEEE oraz na produkcie lub jego opakowaniu oznacza, że tego produktu NIE wolno wyrzucać razem z normalnymi odpadami domowymi.

#### **Utylizacja baterii**

Baterie zawierają substancje chemiczne, które w przypadku uwolnienia mogą być szkodliwe dla środowiska i zdrowia ludzi. Baterie powinny być zbierane oddzielnie w celu recyklingu i poddane recyklingowi w lokalnym punkcie utylizacji

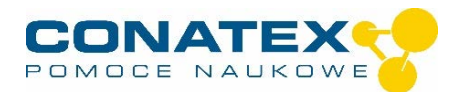

## Instrukcja do produktu

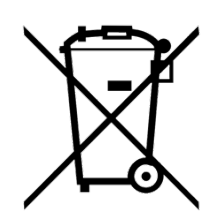

odpadów niebezpiecznych zgodnie z przepisami obowiązującymi w danym kraju i przez lokalne władze. Aby dowiedzieć się, gdzie można oddać zużytą baterię do recyklingu, należy skontaktować się z lokalnym zakładem utylizacji odpadów lub z przedstawicielem produktu.Bateria użyta w tym produkcie jest oznaczona międzynarodowymi symbolami wskazującymi na konieczność selektywnej zbiórki i recyklingu baterii.